# Introduction to Streaming Video

This tutorial explores a couple of ways of viewing continuous video sent from the RaspberryPi camera to laptops on a local area network. This shows the general situation from start to finish:

```
Scene of interest ->
```
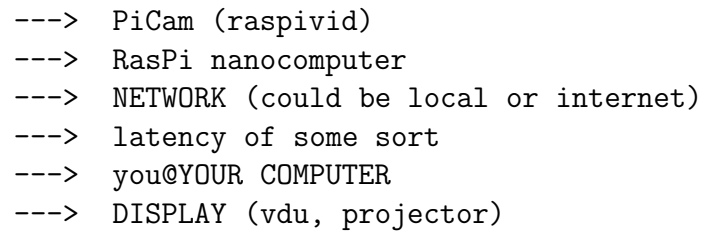

## Steep Learning Curve ahead

There are various ways of achieving this. Two methods are investigated: using netcat and using a specialised gstreamer program. We look at ways of reducing latency, and of displaying video on other computers in a Local Area Network. But first, a bit about netcat and ports . . .

### Ports

TCP/IP packets arriving at a network interface card contain information about source IP address, destination IP address, port, service and data. To use netcat we need to check the usual suspects and choose port numbers (up to 65535) that are unlikely to conflict with any current usage.

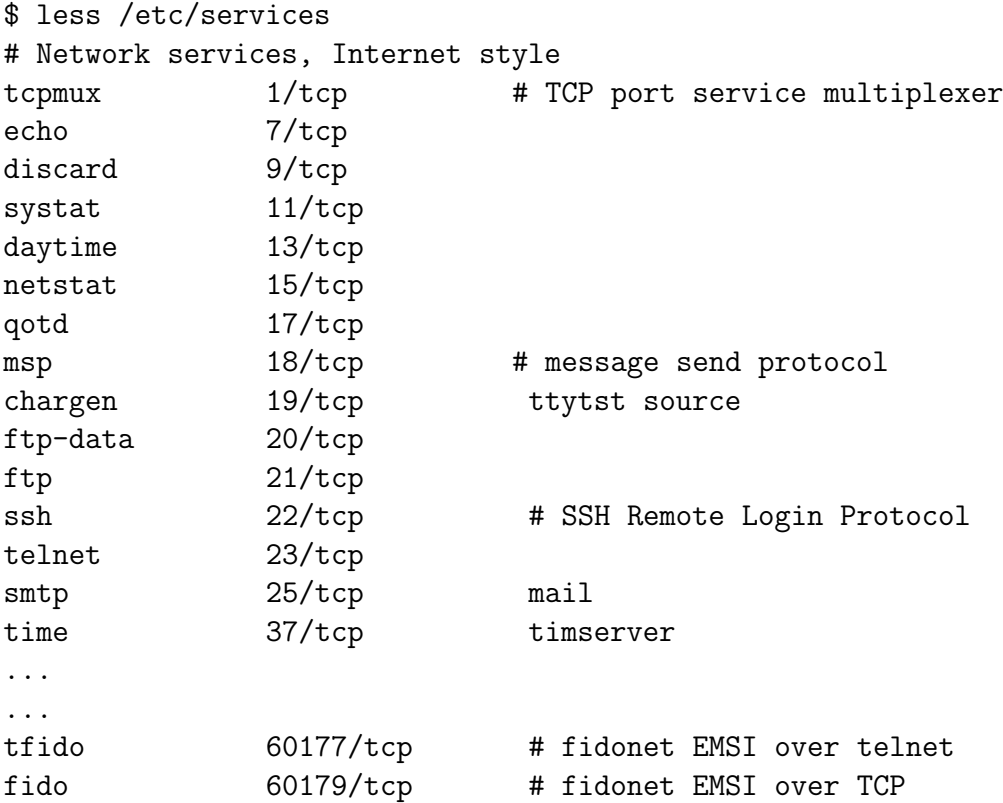

For convenience in seeing what is going on, we shall always choose port=12345 on our local machine, and if a further port is needed we shall use port=54321. To make it stand out in the examples, we shall use 11 rather than just 1 when referring to the local laptop, and 22 rather than just 2 when referring to the raspberry pi, and 33 rather than just 3 when referring to the other laptop.

## What is this netcat thing?

#### \$ man nc

NAME nc - TCP/IP swiss army knife

DESCRIPTION

netcat is a simple unix utility which reads and writes data across net work connections, using TCP or UDP protocol. It is designed to be a reliable "back-end" tool that can be used directly or easily driven by other programs and scripts. At the same time, it is a feature-rich network debugging and exploration tool, since it can create almost any kind of connection you would need and has several interesting built-in capabilities. Netcat, or "nc" as the actual program is named, should have been supplied long ago as another one of those cryptic but stan dard Unix tools.

In the simplest usage, "nc host port" creates a TCP connection to the given port on the given target host. Your standard input is then sent to the host, and anything that comes back across the connection is sent to your standard output. This continues indefinitely, until the net work side of the connection shuts down. Note that this behavior is different from most other applications which shut everything down and exit after an end-of-file on the standard input.

Netcat can also function as a server, by listening for inbound connec tions on arbitrary ports and then doing the same reading and writing. With minor limitations, netcat doesn't really care if it runs in "client" or "server" mode -- it still shovels data back and forth until there isn't any more left. In either mode, shutdown can be forced after a configurable time of inactivity on the network side.

OK, so nc rules. So let's get familiar with it — we are going to use it a bit.

#### Getting comfortable with netcat

In what follows, we'll perform some heuristic exercises on three computers connected in our LAN:

local: which is our laptop with eth0=192.168.0.11 and wlan0=10.0.0.11;

rpi: which is a raspberry pi with eth0=192.168.0.22 and a camera module;

other: which is another wireless-only laptop with wlan0=10.0.0.33.

Disconnect from the internet. Over the internet you'll have to configure a firewall to let no through, but we cannot deal with internet or firewalls here. While we work on our LAN, you might need to disable any firewall that could stop nc connecting. Just do this: sudo /sbin/iptables -F.

#### Always sketch the data flow.

Our network consists of a local computer (with you logged in) that has both a wired network interface eth0 and a wireless network interface wlan0, connected by the eth0 interface to the RaspberryPi, and there is some other computer with only a wireless interface wlan0.

#### Establish IP addresses

Your local computer is assigned the eth0 IP address 192.168.0.11, the RaspberryPi gets the eth0 IP address 192.168.0.22 and the other computer has the wlan0 IP address 10.0.0.33.

local~\$ sudo /sbin/ifconfig eth0 192.168.0.11 up rpi~\$ sudo /sbin/ifconfig eth0 192.168.0.22 up local~\$ [create a new ad-hoc network using your network manager with wlan0=10.0.0.11] local~\$ /sbin/route -n Kernel IP routing table Destination Gateway Genmask Flags Metric Ref Use Iface 10.0.0.0 0.0.0.0 255.255.255.0 U 0 0 0 wlan0 192.168.0.0 0.0.0.0 255.255.255.0 U 0 0 0 eth0 other~\$ [connect to the ad-hoc network created above on local, and assign wlan0=10.0.0.33]

Let's try out some commands. Notice that we always start no on the *listening* computer first.

First, some idle chat between two computers. After these commands are run, whatever is typed on either appears on the other until one process is cancelled.

other~\$ nc -l -p 12345 local~\$ nc 10.0.0.33 12345 hello world!

Second, a file transfer from local to other.

other $\tilde{\text{I}}$  nc -1 -p 12345 > file.out local~\$ nc 10.0.0.33 12345 < file.in

Third, play a movie that is stored on local but plays on the other computer.

other~\$ nc -l -p 12345 | /usr/bin/mpv local~\$ nc 10.0.0.33 12345 < movie.mp4

Finally, run a shell on other from local.

```
other~$ ls
f1 f2 f3
other~$ nc -l -p 12345 -e /bin/bash
local~$ nc 10.0.0.33 12345
ls
f1 f2 f3
```
## Putting it all Together

We are now in a position to stream the RPi Camera over a netcat connection. There are various youtube videos on all aspects of this topic, and these recipes are tested and the results follow.

First, from one terminal emulator on local, start listening for video to display:

```
local~$ nc -1 -p 12345 | /usr/bin/mpv -
Playing: -
[file] Reading from stdin...
```
Then, from another terminal emulator on local, log in to the rpi and start the camera:

```
local~$ ssh pi@192.168.0.22
rpi~$ raspivid -vf -hf -n -w 1024 -h 768 -t 0 -fps 20 -o - \
         | nc 192.168.0.11 12345
```
This plays on local with a latency of between 5-8 seconds.

#### Now for lower latency

From blogs, it appears that one simple trick is to read more frames (e.g. fps=90) on the listening side than you send out (e.g. fps=20) from the Pi; this makes sure the buffer stays empty.

First, from one terminal emulator on local, start listening for a video stream to display:

```
local~$ nc -l -p 12345 | /usr/bin/mpv -fps 90 -
Playing: -
[file] Reading from stdin...
```
Then, from another terminal emulator on local, log in and start the camera:

```
local~$ ssh pi@192.168.0.22
rpi~$ raspivid -vf -hf -w 1024 -h 768 -t 0 -fps 20 -o -|nc 192.168.0.11 12345
```
This plays on local with a latency of about 250 milliseconds.

#### Display on another laptop

First, from a terminal emulator on other, start listening for video to display:

```
other~$ nc -l -p 54321 | /usr/bin/mpv -fps 90 -
Playing: -
[file] Reading from stdin...
```
Second, from a terminal emulator on local, pass the stream on to other directly:

local~\$ nc -l -p 12345 | nc 10.0.0.33 54321

Finally, from another terminal emulator on local, log in to the rpi and start the video:

```
local~$ ssh pi@192.168.0.22
rpi~$ raspivid -vf -hf -w 1024 -h 768 -t 0 -fps 20 -o -|nc 192.168.0.11 12345
```
This video stream goes from the rpi to local and is immediately passed on to other and plays on other with a latency of less than half a second.

## Doing all this with gstreamer

This is part of the https://en.wikipedia.org/wiki/GStreamer project. You need to compile the latest experimental code on the rpi like this:

```
rpi~$ sudo apt-get install libv4l libv4l-dev libjpeg8-dev \
                   imagemagick build-essential cmake subversion
rpi~$ cd /usr/src
rpi~$ sudo mkdir mjpg-streamer
rpi~$ sudo chown $(whoami):users mjpg-streamer
rpi~$ cd mjpg-streamer/
rpi~$ git clone https://github.com/jacksonliam/mjpg-streamer .
rpi~$ cd mjpg-streamer-experimental/
rpi~$ make
rpi~$ export LD_LIBRARY_PATH=.
rpi~$ ./mjpg_streamer -o "output_http.so -w ./www" -i "input_raspicam.so \
                        -x 640 -y 480 -vf -hf -fps 20 -ex night"
```
To display it on local, open a terminal emulator on local and execute this: ./rpi-streamer.py which runs the following python program:

```
#!/usr/bin/python
import cv2
import urllib
import numpy as np
stream=urllib.urlopen('http://192.168.0.22:8080/?action=stream')
bytes=''
while True:
    bytes+=stream.read(1024)
    a = bytes.find('\xff\x48')b = bytes.find('\xff\xd9')if a!=-1 and b!=-1:
        jpg = bytes[a:b+2]bytes= bytes[b+2:]
        i = cv2.imdecode(np.fromstring(jpg, dtype=np.uint8),cv2.CV_LOAD_IMAGE_COLOR)
        cv2.inshow('i',i)if cv2.waitKey(1) == 27:
            exit(0)
```
The video runs until you hit the ESC key when the cursor is in the frame. Nicely, you can also view it in a browser, by browsing to http://192.168.0.22:8080 and clicking 'stream'.

### Conclusion

We have examined two methods of viewing a continuous video taken by the RaspberryPi camera. The methods are tried on a secure local network, not over the internet, in order to illustrate the principles and practicalities involved. One method, using netcat, can send that video stream to any other computer on the network; the other method, using gstreamer, can view it on the computer connected to the Pi. Both methods can achieve very low latency of about a quarter of a second.